## **Stapling Instructions for Konica 7155**

## **LETTER SIZE PAPER**

1. In the AutoFeed tray, insert paper in the "Portrait" position (11" side).

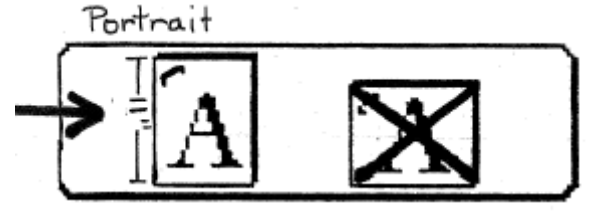

- 2. Press **STAPLE SORT.**
- 3. Enter # of copies.
- 4. Press **START.**
- 5. Press **AUTO RESET** when done.

## **LEGAL SIZE PAPER**

1. In the AutoFeed tray, insert paper in the "Landscape" position (8-1/2" side) using the bottom end of the pages NOT the top part (Heading) of the pages.

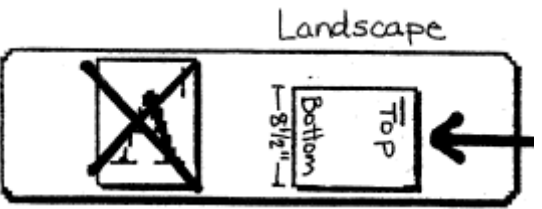

- 2. Press **STAPLE SORT.**
- 3. Press **OUTPUT APPLI.**
- 4. Under **STAPLE**, press 2nd feature from top.

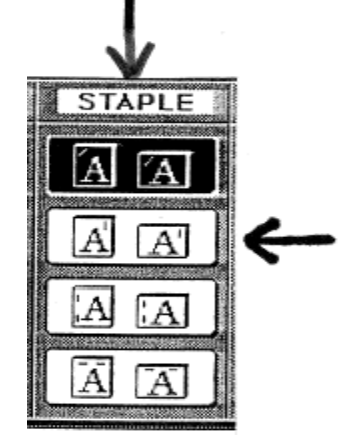

- 5. Enter # of copies.
- 6. Press **OK**.
- 7. Press **AUTO RESET** when done.